## **!ご注意ください!**

**各種アプリを紹介するサイトから「かながわPayアプリ」をダウン ロードする際に、いかにも公式アプリのダウンロードに進むと見せか けた広告表示により誘導され、誤って登録してしまうという事例が 発生しております。**

**アプリのダウンロード前に必ず下記をご確認ください。**

**ダウンロードは必ずアプリストアから行ってください。**

**検索で入手する場合は、下記のアイコンのアプリストアで 「かながわPay」を検索し、「入手」または「インストール」を クリックしてください。**

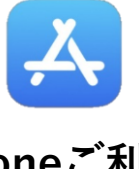

iPhoneご利用の方 <sup>Androidこ利用の<br>(1 ンストール)</sup> **(入手)**

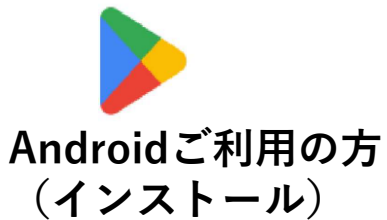

**かながわPayキャンペーンサイトのトップページの矢印の部分を クリックすることで、簡単にアプリストアへアクセスできます。**

<https://kanagawapay.pref.kanagawa.jp/>

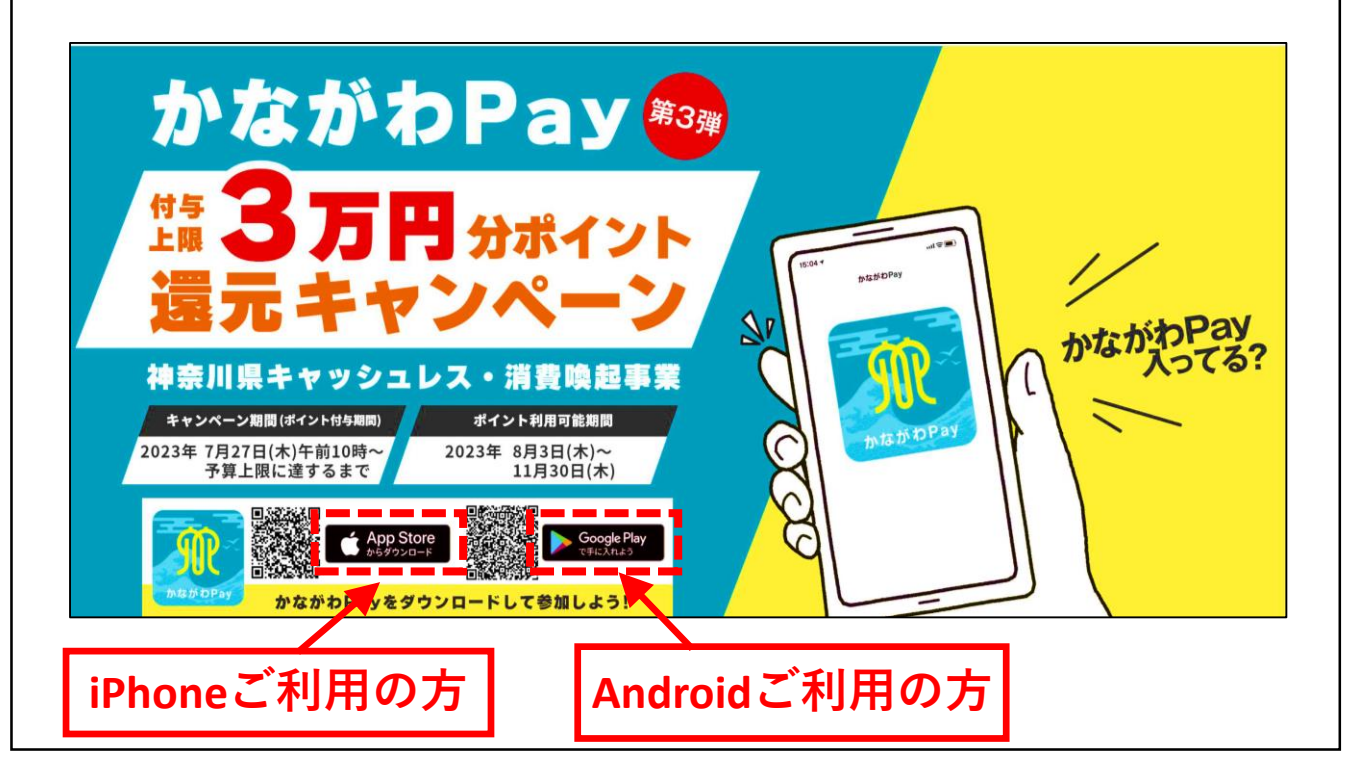

## **【かながわPayアプリでのアカウント登録について】 登録時に、クレジットカード情報や入金を求めることはありません。 絶対に入力しないでください。**

不審な点があれば、入力前にコールセンターまで連絡してください。

## **かながわPayアプリのアカウント登録画面**

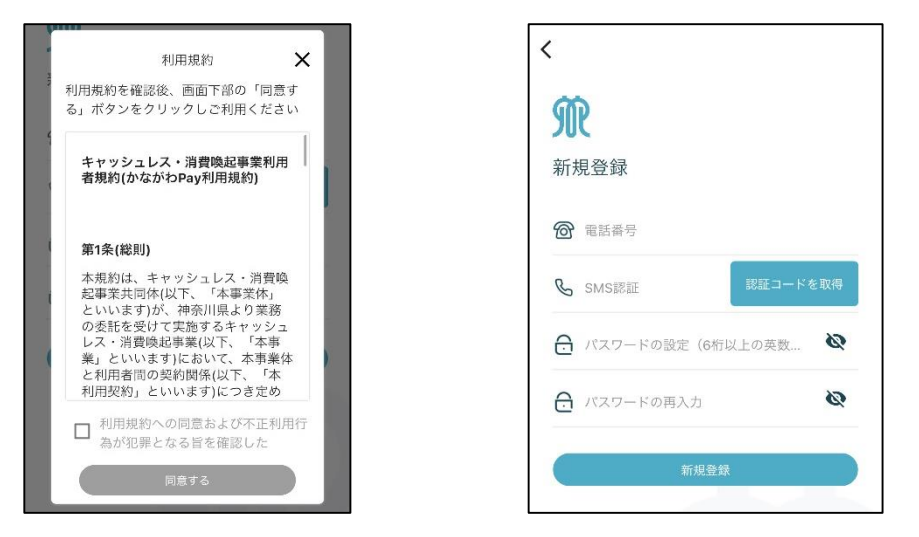

**※アカウント登録時には必ず利用規約が表示されます。**

d払いなどの関連の決済サービスにおいて、クレジットカード情報の 登録や入金が必要になる可能性があります。 各サービスのご利用につきましては、各決済サービスの運営事業者に お問い合わせください。

なお、かながわPayアプリでd払いの自動ログイン設定を行う際の 手続きは下記の動画をご覧ください。 <https://kanagawapay.pref.kanagawa.jp/guide/#d-barai>

**誤って別のサイトやサービスに登録し、クレジットカードが 利用された可能性がある場合は、至急クレジットカード会社に 連絡して下さい。**

ご不明点等あれば、かながわPayキャンペーン事務局コールセンターへ お問い合わせください。

**かながわPayキャンペーン事務局コールセンター 電話番号:050-2018-1109 受付時間:全日 10:00〜19:00**